# Notice simplifiée de l'oscilloscope

Un oscilloscope est un appareil traçant des courbes sur un écran à partir de mesures de tensions électriques variables en fonction du temps.

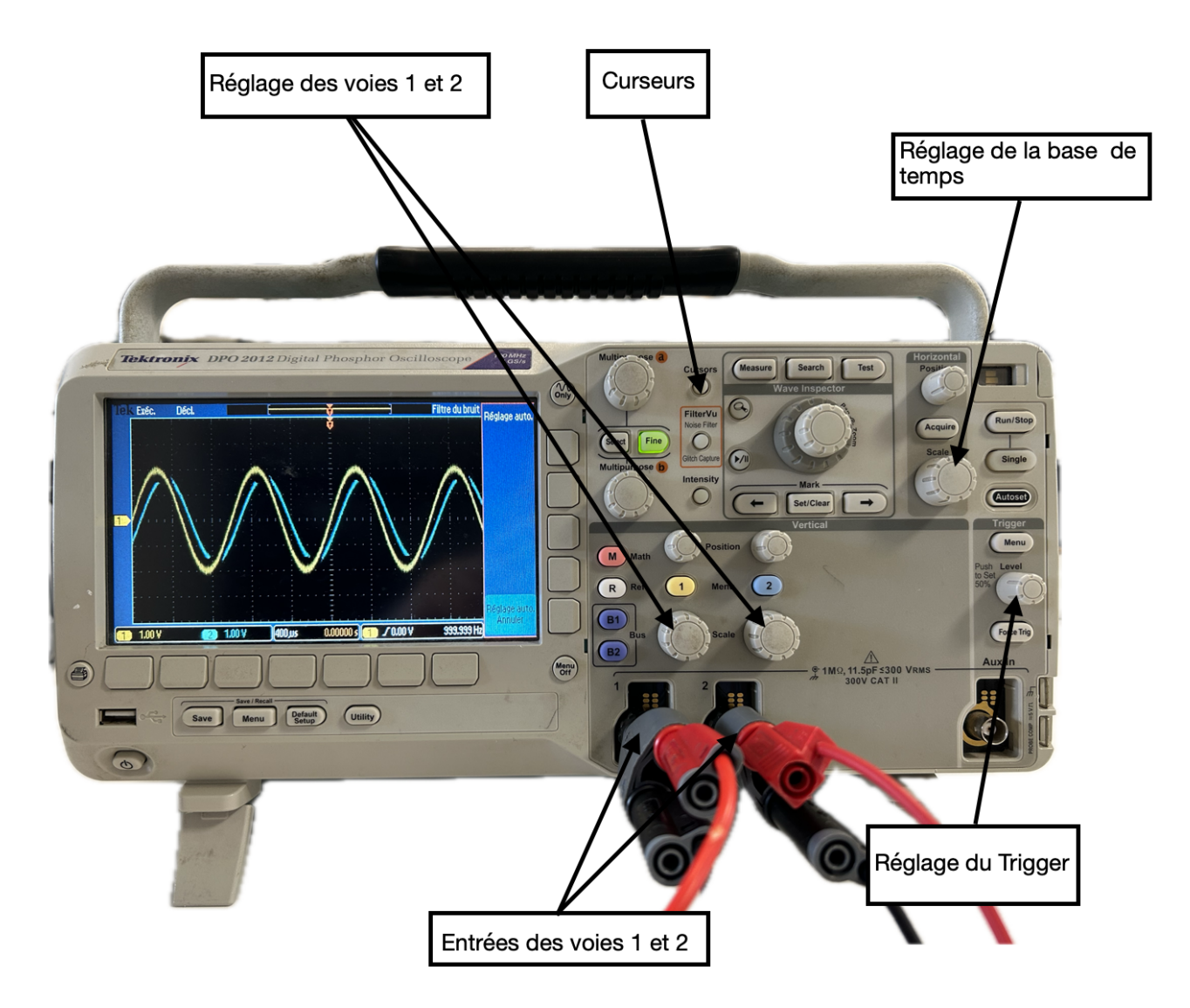

# 1 Mode autoset

Le bouton **Autoset** permet un réglage automatique de l'oscilloscope. Néanmoins, il est toujours nécessaire de retoucher ce réglage : un réglage automatique ne signifie pas un réglage adapté.

# 2 Réglage des voies

#### 2.1 Mise en service des voies

L'oscilloscope possède deux voies, CH1 et CH2. Pour les activer ou désactiver, il faut appuyer sur les boutons CH1 menu et CH2 menu.

Appuyer sur ces boutons permet également d'ouvrir un menu qui correspond à chaque voie à la droite de l'écran.

#### 2.2 Réglage du mode CC/DC

Dans le menu CH1 ou CH2, il faut faire apparaître dans la case couplage le terme **CC** (pour courant continu) (ou **DC** pour "direct current" si réglage en anglais). Cela signifie que la composante continue et la composante alternative du signal sont prises en compte.

En revanche, si ce réglage est sur  $CA$  (pour courant alternatif) (ou  $AC$  pour "alternative current" en anglais), la composante continue du signal ne sera pas prise en compte. On utilise rarement cette option, d'autant plus qu'elle fonctionne en appliquant un filtre passe-haut au signal (afin de supprimer la composante continue) qui peut significativement déformer le signal). ! Attention donc à toujours vérifier que vous êtes en couplage  $CC$  (ou  $DC$  en anglais).

#### 2.3 Sensibilité verticale, réglage du zéro

On peut régler la sensibilité verticale (le nombre de volts par division) à l'aide de la molette **Scale** de chacune des voies de la zone **Vertical**. On peut également régler la position de la valeur 0V grâce au bouton position.

# **3** Base de temps

On règle la sensibilité horizontale (le nombre de secondes par division) à l'aide de la molette **Scale** dans la zone **Horizontal**. On peut également déplacer la courbe horizontalement à l'aide de la molette position. Le bouton Set to zero permet de ramener ce réglage au centre.

# 4 Mode d'acquisition

Le mode d'acquisition se choisit avec les boutons du cadran mode d'acquisition. Le bouton **Run/Stop** permet une acquisition en continu, ou au contraire de stopper l'acquisition (mise en pause). Le bouton **Single** permet une acquisition unique mono-coup.

# 5 Déclenchement

Le réglage du déclenchement se fait à l'aide des boutons regroupés sous **Trigger**.

Si la durée de balayage de l'écran n'est pas un multiple de la période du signal, on observera la superposition de différentes traces rendant le signal difficile à interpréter. On doit donc synchroniser (potentiomètre Level de la zone Trigger) le balayage temporel avec le signal en réglant le niveau de déclenchement.

#### **5.1 Choix de la voie et du type de déclenchement**

Le bouton **Trigger Menu** permet de choisir la voie de synchronisation : soit CH1 soit CH2, ou encore le déclenchement externe. On indique également si on déclenche sur front montant, descendant, etc.

#### 5.2 Réglage du niveau de déclenchement

! Important : Le niveau où l'oscilloscope déclenche est indiqué par une ligne. On le règle à l'aide de la molette Level. Il faut que cette ligne soit entre le minimum et le maximum du signal sur lequel on  $d\acute{e}clenche$  (CH1 ou CH2).

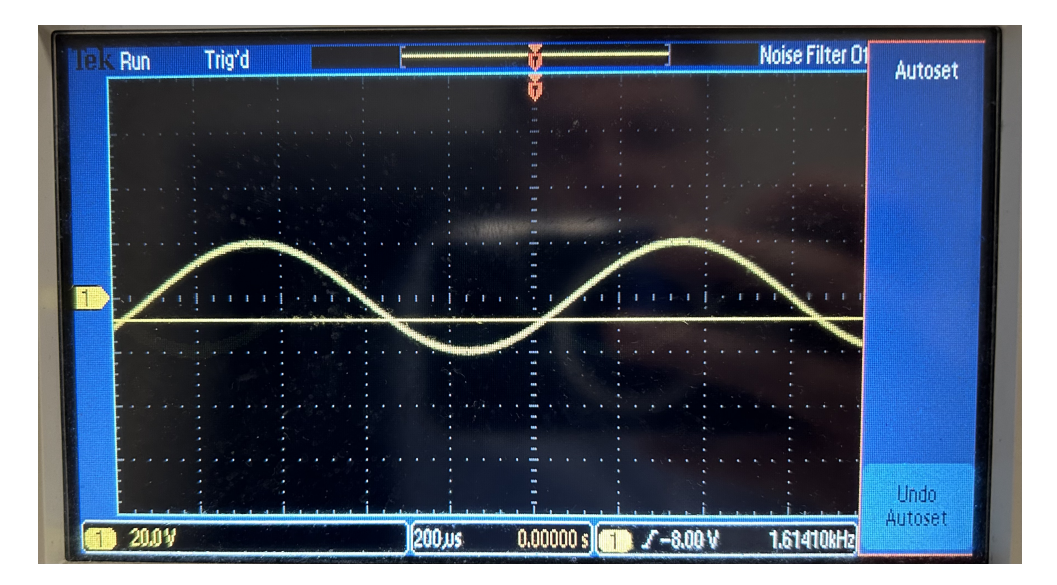

### **6** Mesures

#### 6.1 Mesures automatiques

Le bouton **Measure** permet d'accéder à un menu qui permet de faire automatiquement un certain nombre de mesures.

#### 6.2 Curseurs

Les curseurs sont activables avec le bouton **Cursors**. Il faut bien indiquer si la mesure doit être faite sur CH1 ou sur CH2. On les déplace avec les grosse molette **Multipurpose a et b** en haut à gauche.

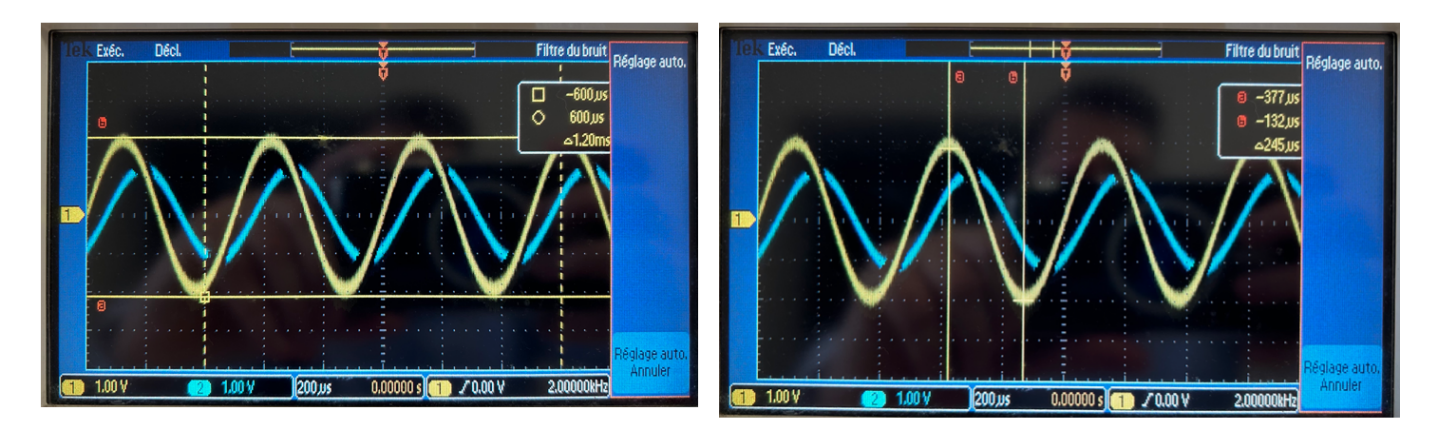

# 7 Opérations mathématiques

Le bouton Math permet diverses opérations mathématiques : ajouter CH1 et CH2, faire la différence ou le produit (il faut alors bien prendre le même calibre et le même zéro pour les deux voies). On utilisera souvent la FFT (Fast Fourier Transform), qui permet d'afficher le spectre du signal.

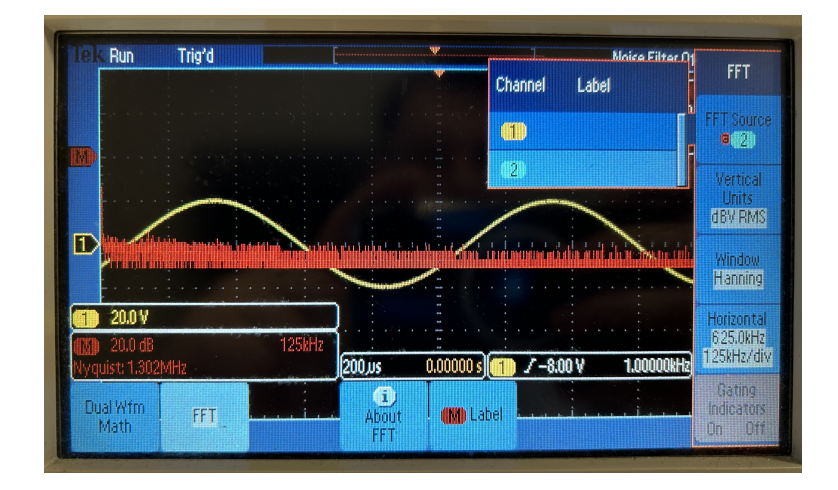

# 8 Affichage en mode XY

Appuyer sur **Acquire**, puis déclenché XY. Ce mode permet d'afficher le signal de la voie CH1 en fonction du signal de la voie CH2 ou l'inverse. Ici, il y a donc CH1 en ordonnée et CH2 en abscisse.

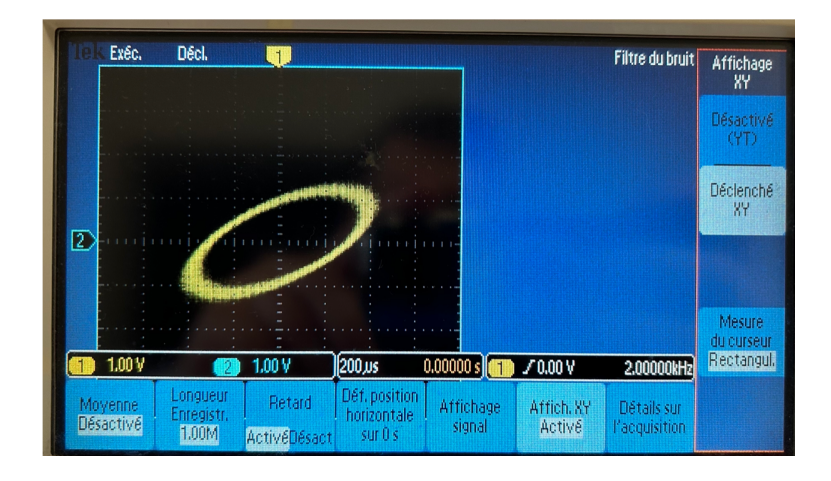